## Khan Academy

Khan Academy is a non-profit educational organization created in 2006 by educator [Salman](https://en.wikipedia.org/wiki/Sal_Khan) Khan with a goal of creating a set of online tools that help educate students. The organization produces short lessons in the form of [YouTube](https://en.wikipedia.org/wiki/YouTube) videos. Its website also includes supplementary practice exercises and materials for students. All resources are available to users of the website. The website and its content are provided mainly in [English,](https://en.wikipedia.org/wiki/English_language) but the content is also available in other languages (Spanish, Russian, Turkish, French, Bengali, Hindi, and German).

## Login Instructions:

1) Go to the website: [www.khanacademy.org.](http://www.khanacademy.com/) Click "sign up" in the upper right-hand corner.

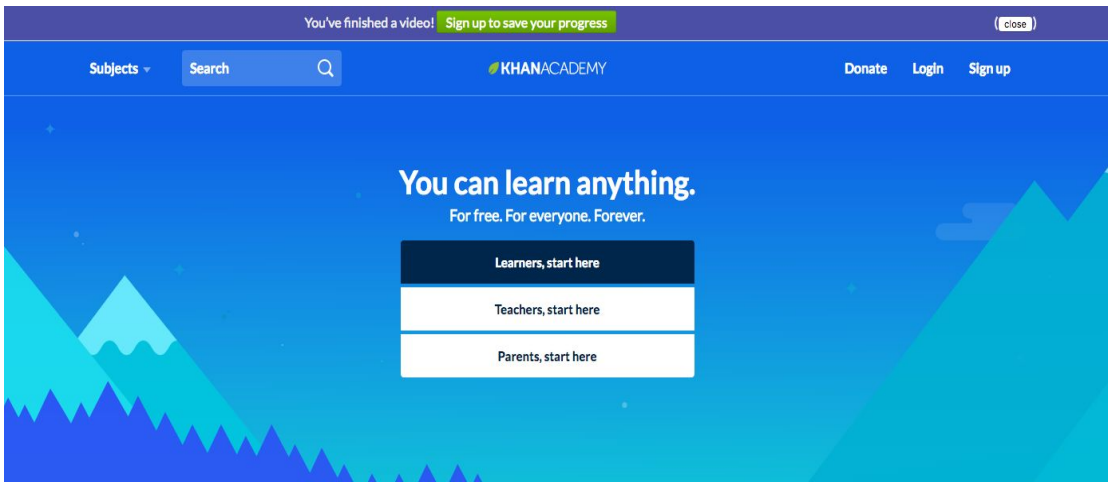

2) Create an account. Click "learner" and enter your birthdate (yours or your child's) \* students under 13 will need to verify an adult knows they are signing up. If the adult does not verify from their email, the account will be closed.

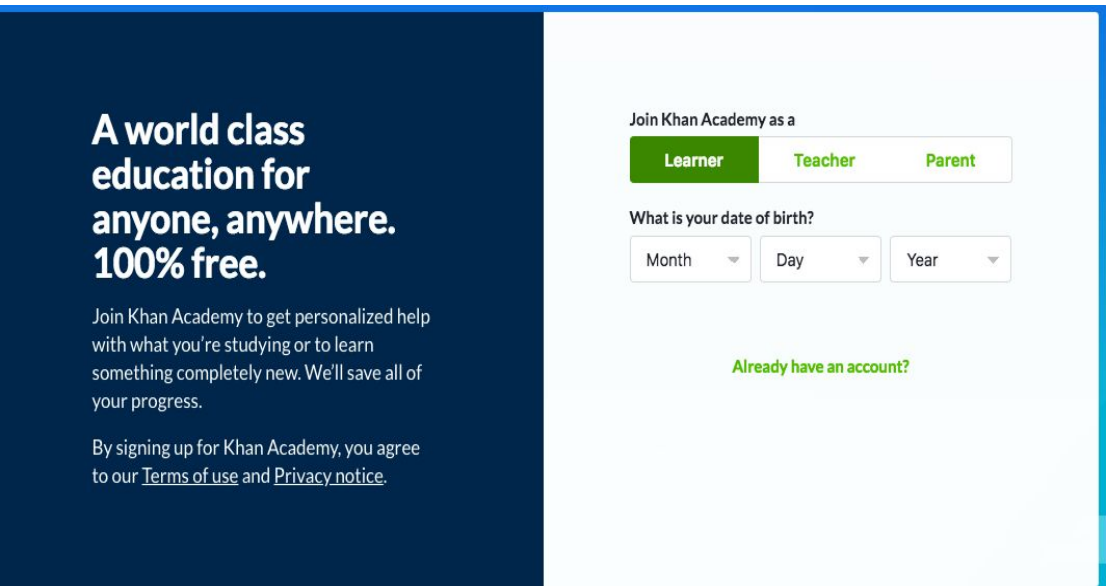

- 3) Add a user name as well as a password. If your birthdate is under 13, you will also need to add a parent email.
- 4) Click on  $6<sup>th</sup>$  grade content to get a head start on next year or  $5<sup>th</sup>$  grade to review. a. Note: You can add as many sections as you wish.

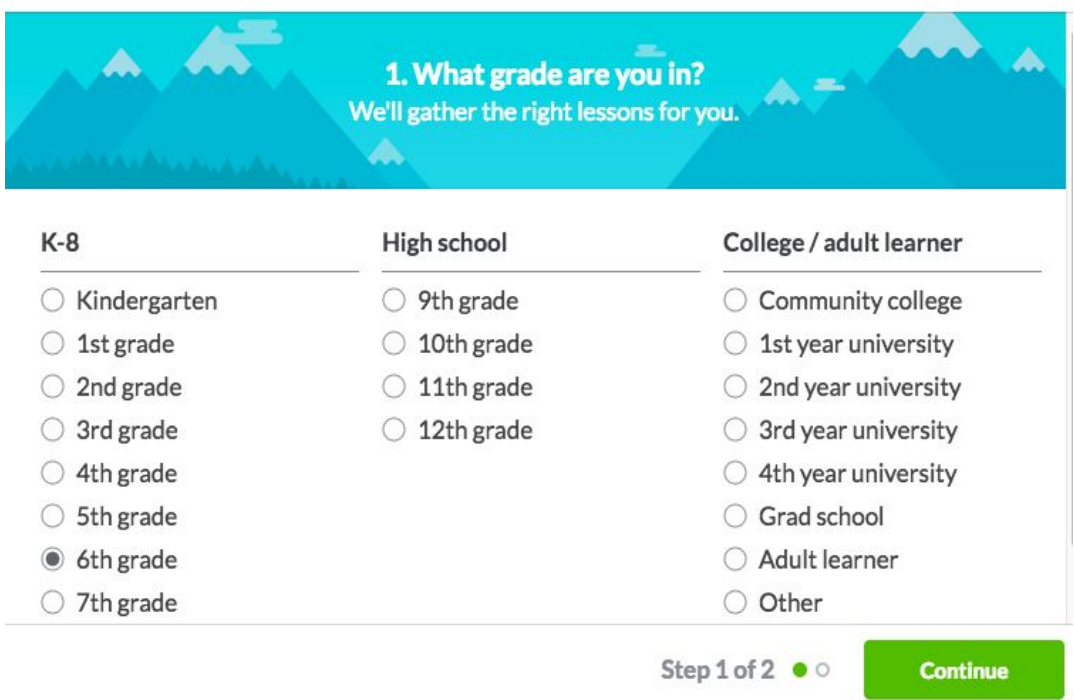

## **Personalize Khan Academy**

5) Click "6th grade" in the "Math" section and continue. You can add more subjects and/or personalizations by clicking "See all" if you wish.

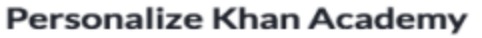

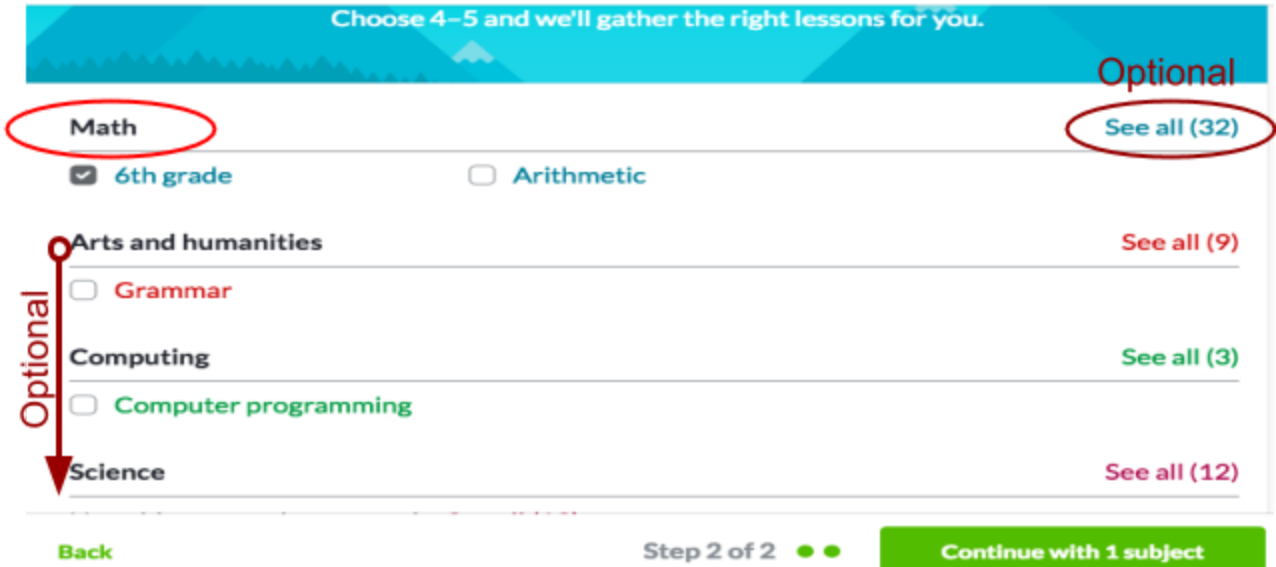

6) You will see a page like this that is your starting point. Khan Academy recommends watching the videos first then doing the online practice.

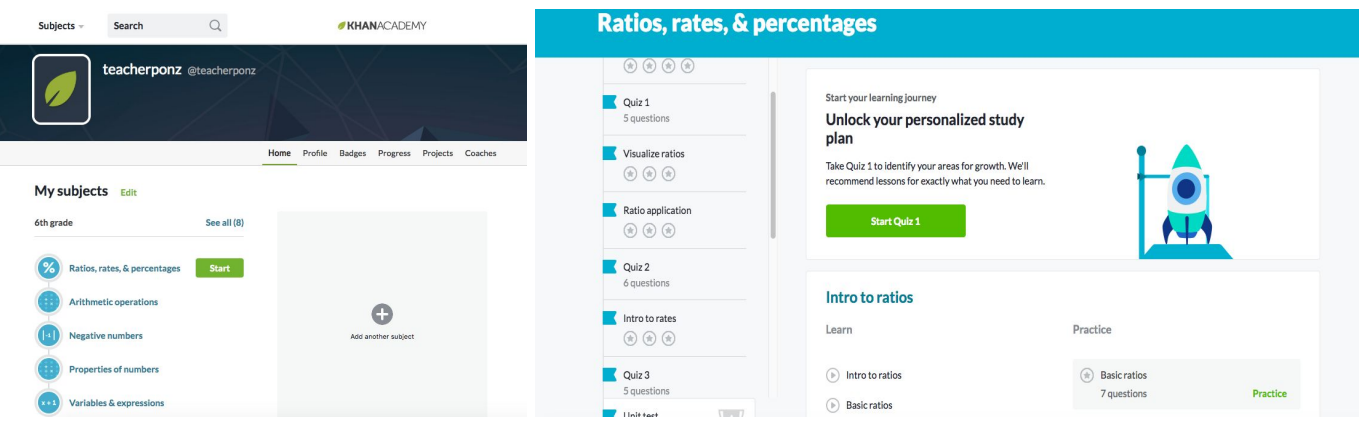

- Click any of the topics to view more information and practice a topic within math.
- Additional math topics are available through the "See all" tab where you can also see what will be covered in each topic.
- A Personalized Study Plan quiz that helps determine what topics you might want to practice more in.
- Your profile gives you stats, badges and information on your progress.
	- **Home** return to screen where you can practice/quiz
	- **Profile** snapshot of what you have done
	- **Badges** accomplishments based on your practice
	- **Progress** how you are doing on your skills, videos, and activities

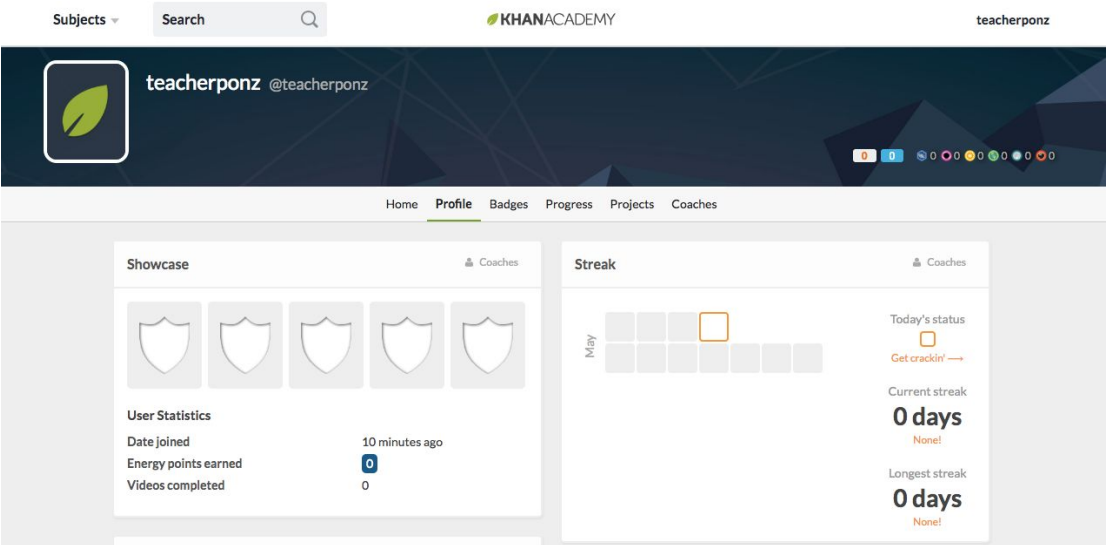